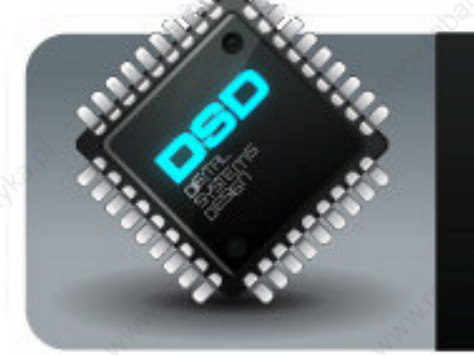

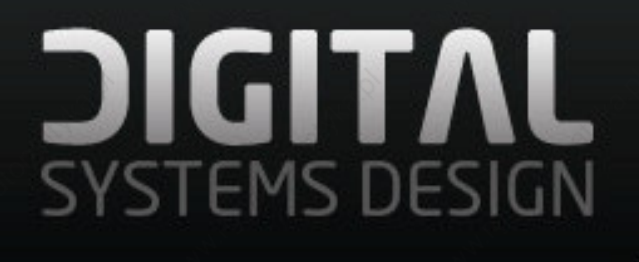

# **Industrial Monitor Converter**

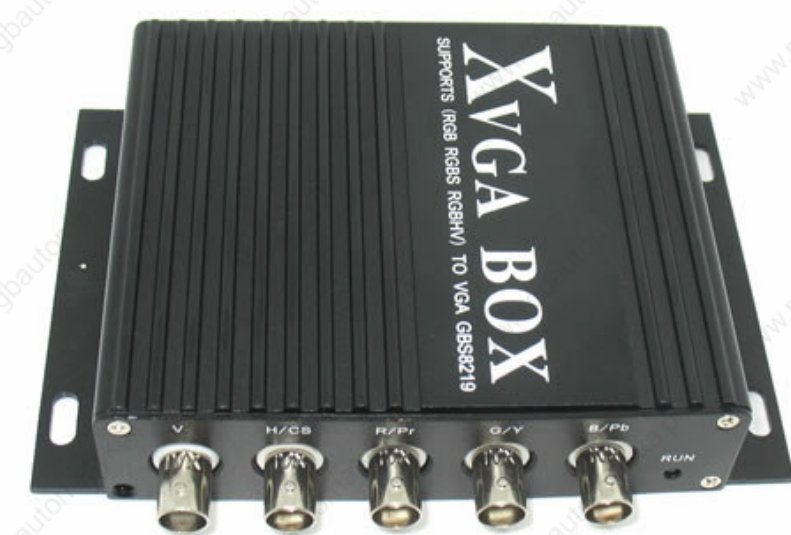

(CGA/EGA/RGB to VGA)

# Model: GBS-8219

### **Digital Systems Design**

May 2011

User Manual 1

### **Copyright Notice and Disclaimer**

All rights reserved. No parts of this manual may be reproduced in any form without the express written permission of Digital Systems Design. Digital Systems Design makes no representations or warranties with respect to the contents hereof. In addition, information contained herein is subject to change without notice. Every precaution has been taken in the preparation of this manual, nevertheless, Digital Systems Design assumes no responsibility for errors or omissions or any damages resulting from the use of the information contained in this publication.

All other trademarks belong to their respective owners.

### **1. Important Information**

Before using this product for the first time, please read the User Manual carefully as it contains all product-related warnings and important guidance for use.

Do not carry out any of the following:

- Unauthorized repairs or parts replacement.
- Non-standard usage.
	- Inappropriate exposure, including but not limited to lightning, fire, exposure to rain, water, gas.

Use of any form of power supply, outside the allowable voltage operating range.

• Removal or modification of the manufacturers warranty label.

### arning:

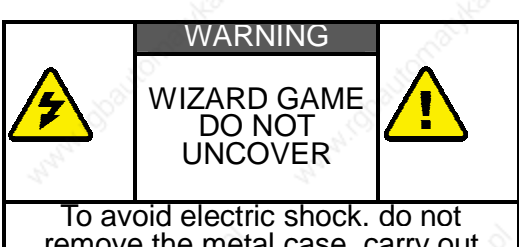

remove the metal case, carry out unauthorized repairs or parts replacement. Other non-standard operations are prohibited. Please return to factory for repair.

### **2. Features**

The manufacturer is an industry leader in long-term maintenance and reconstruction of industrial monitors & display systems, especially those used in conjunction with CNC machinery. After many years of development and testing, and on the strength of previous products in the industrial CNC video field, the GBS-8219 was developed. The GBS 8219 accepts a wide range of Industrial video signals, RGB/CGA/VGA and allows them to be converted for use on modern VGA/SVGA display systems, such as LCD panels, which are far more widely available, and much cheaper and safer to use. The latest video conversion technology allows fully automated operation, without the need for additional device programming using PC interfaces – the 8219 is a fully standalone conversion system.

#### - Feature specifications

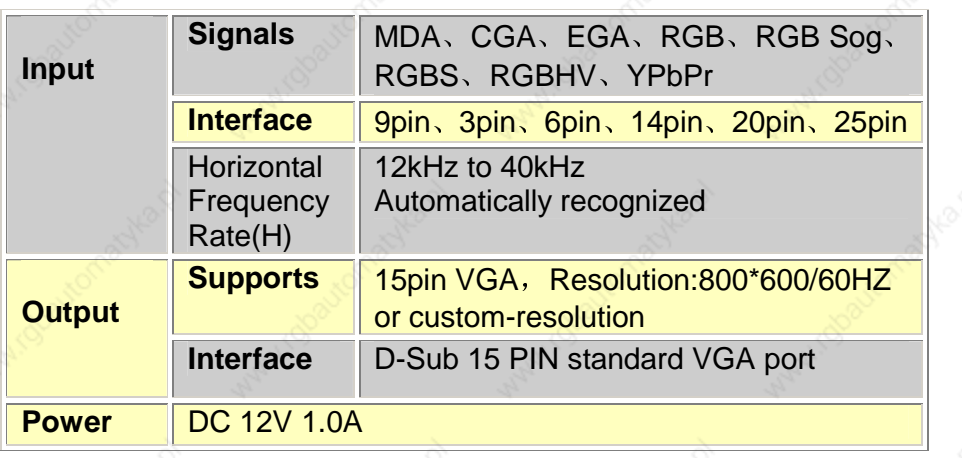

#### Note:

- 1. YPbPr = YUV
- 2. Input Horizontal Frequency Rate 12kHz to 40kHz automatically recognized.
- 3. Supports RGB and YPbPr
- 4. Supports Interlaced Scanning and Line by Line Scanning.
- 5. Supports Vertical Resolution from line200 to line 600 automatically recognized.
- 6. Supports variable Horizontal Resolution automatically recognized
- 7. Supports RGBHV (separate sync) ,RGBS (composite sync), automatically recognized
- 8. Output resolution: 800\*600/60Hz standard VGA or custom-resolution.

# **3. Interface Specifications**

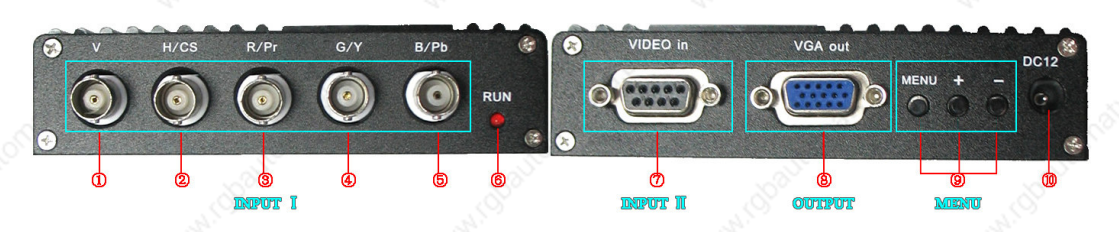

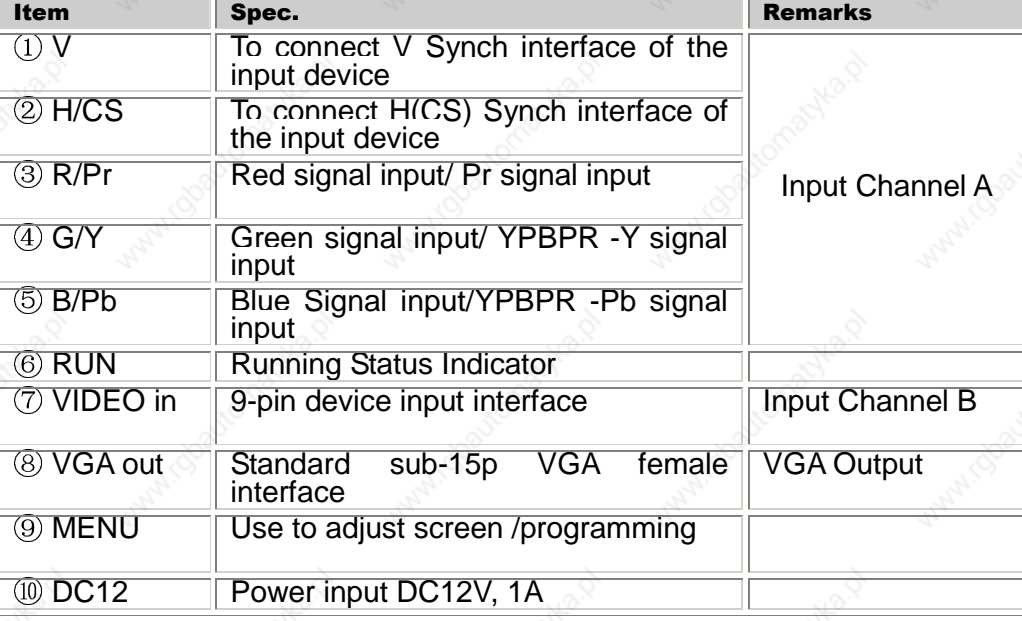

**Note**: Input Channel A and Input Channel B are selectable

# **4. Definition for I/O Interface**

Table 4.1 Definition for Input Channel A:

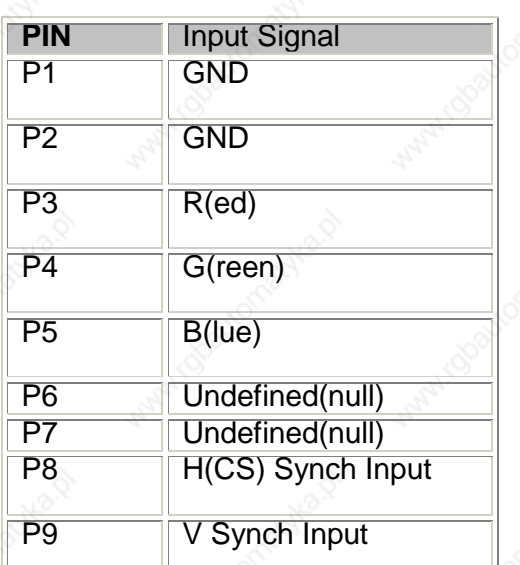

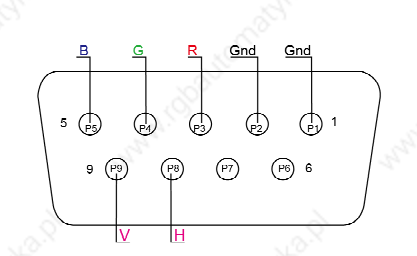

Fig 4.1 Channel A Input

User Manual 4

## Table 4.2 Definition for Input Channel B

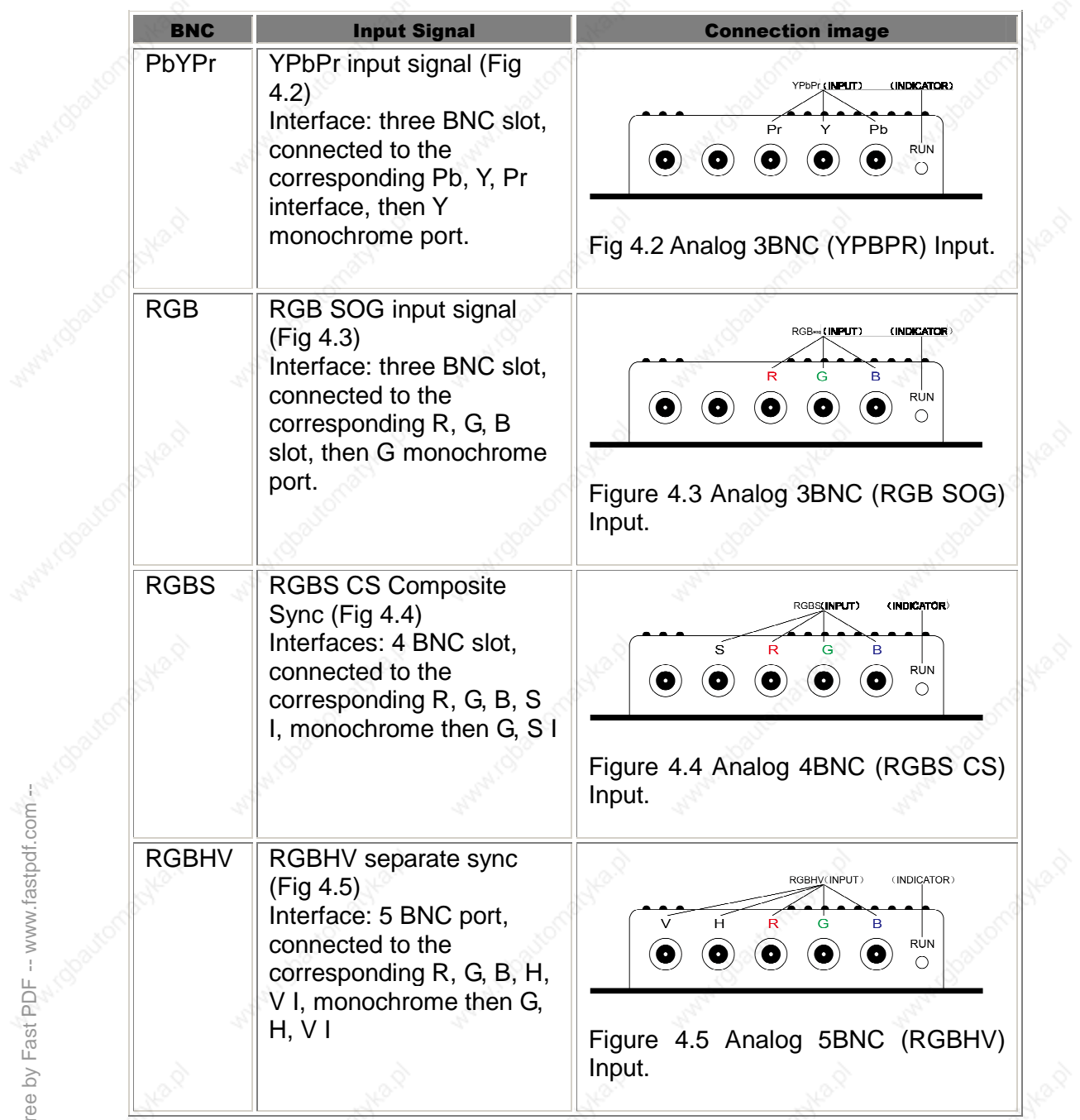

User Manual diameter of the state of the state of the state of the state of the state of the state of the state of the state of the state of the state of the state of the state of the state of the state of the state of the

# **5. Operational OSD Menu**

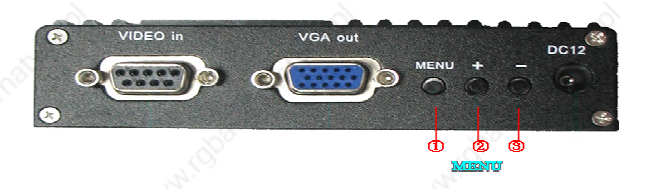

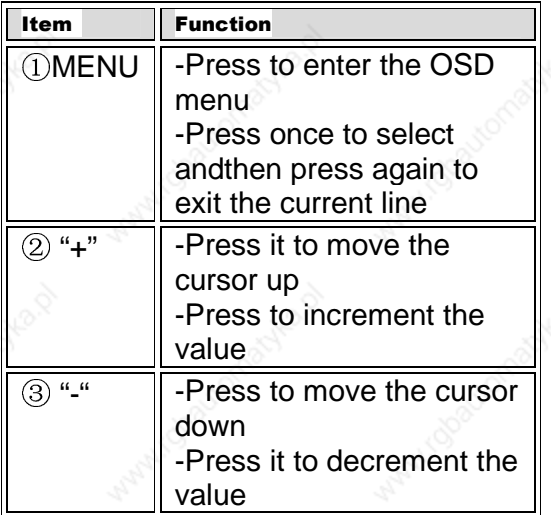

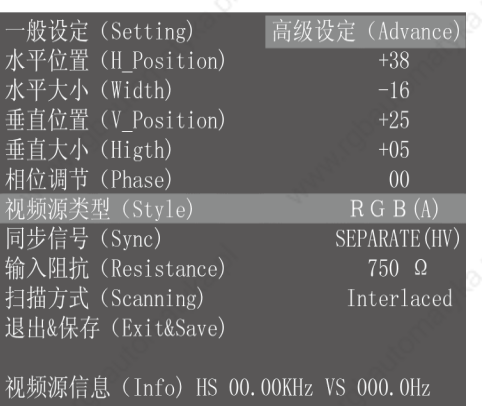

**GBS82** 

## **6. Kit Accessories Contents**

Table 6.1 Accessories list

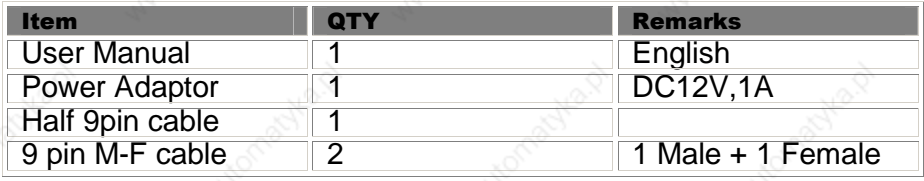

Table 6.2 9-Pin cable pinout

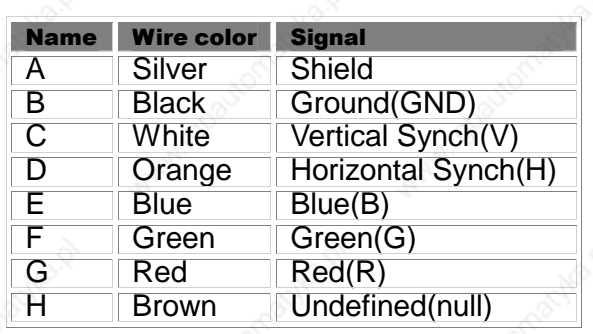

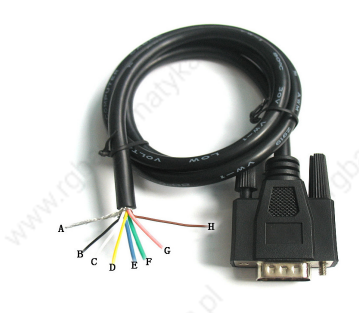

Figure 6.2 Half 9pin cable

### **7. Assembly and Configuration**

- Connect all cables and connect the system power supply via the 12VDC jack connector.
- Power up the host system and ensure the video signals and plugs are correctly connected. If either the picture display or display colors are not correct, adjust the video source variables using the OSD menu adjustments. Change the OSD menu settings to those of the input video signal. (Available options are: YUV color, RGB (D) digital TTL signals, RGB (A) mode may signal).
- The system processor can automatically detect and identify the input signal. If you carry out the initial signal adjustment highlighted above, there should be no need to manually adjust the additional settings; if there is any image distortion to the output video picture, you may need to manually adjust the synchronization signal, and the signal source settings to get a high quality output video image. •
	- If the screen shows elongated or stretched images, or the picture is not correctly situated in the centre of the screen (eg: the bottom part of the converted image is missing off the bottom of the display), then try to adjust the scanning mode to Progressive Scan (Progressive): if the adiustment of the vertical position is at the maximum level, and the output image display is still only half of the display total size, then change the scanning mode to interlaced scan (Interlaced).
	- Adjust the horizontal position, horizontal size, vertical position, and vertical size of the display.
	- Select the correct input source impedance; the display should have a normal clear and sharp image picture. If the signal is saturated, please adjust the setting.
	- If the image appears with small vertical waves or with a jitter effect, try to adjust the value or the input signal phase to correct the output image.
	- Save all the parameters and exit the menu using the 'Save and Exit' Option

For any other setup problems or support issues, contact:

support@digitalsystemsdesign.co.uk

Or visit out website at:

•

•

•

•

www.digitalsystemsdesign.co.ul